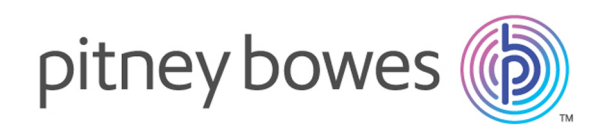

# Spectrum Technology Platform Version 2018.2.0

Geocode Address World

## **Contents**

### 1 - [Geocode](#page-2-0) Address World

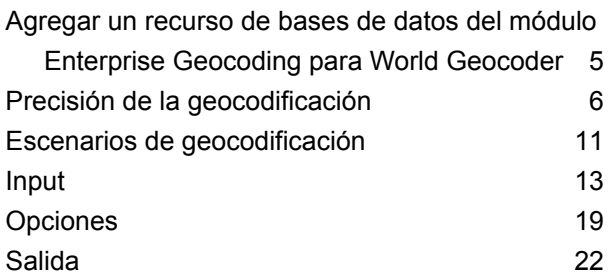

# <span id="page-2-0"></span>1 - Geocode Address World

Geocode Address World toma una dirección correspondiente a cualquiera de los países admitidos y devuelve el centroide de ciudad o bien, para algunos países, el centroide postal. Geocode Address World no puede definir códigos geográficos hasta el nivel de dirección de calle. Si se requiere la geocodificación de nivel de dirección, utilice Geocode Address Global.

Por lo general, Geocode Address World se usa como geocodificador de respaldo para abarcar los países para los cuales no hay un país de Geocode Address Global disponible. Por ejemplo, supongamos que usted adquirió la licencia para el geocodificador de Australia porque su interés principal es geocodificar direcciones de ese país. Sin embargo, sus datos pueden incluir algunos registros con ubicaciones fuera de Australia. En este caso, puede utilizar Geocode Address World para proporcionar códigos geográficos de centroide para las ubicaciones que están fuera de Australia, y a la vez usar los geocodificadores de Australia para obtener códigos geográficos más precisos para las direcciones de Australia. En otros flujo de datos, puede elegir utilizar Geocode Address World como geocodificador de primer paso y luego enrutar los resultados a geocodificadores específicos de cada país. La mejor estrategia depende de su caso empresarial y la naturaleza de los datos de dirección.

Geocode Address World es una parte opcional del módulo Enterprise Geocoding. Para obtener más información acerca del módulo Enterprise Geocoding, consulte **Módulo Enterprise Geocoding**.

#### In this section

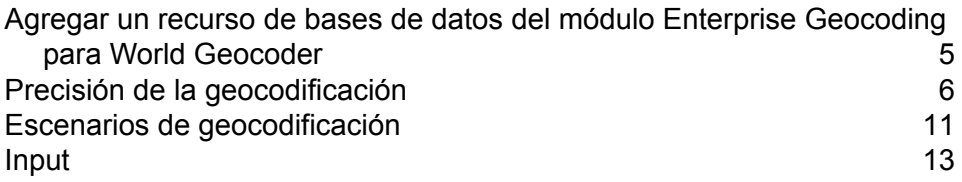

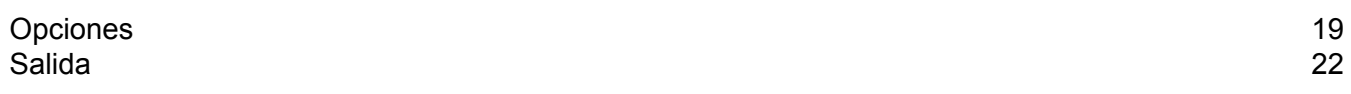

### <span id="page-4-0"></span>Agregar un recurso de bases de datos del módulo Enterprise Geocoding para World Geocoder

Siempre que instale un nuevo recurso de base de datos o modifique uno ya existente, debe definir el recurso de base de datos en Management Console (Consola de administración) para que esté disponible en el sistema. Este procedimiento indica cómo agregar o modificar un recurso de base de datos para el módulo Enterprise Geocoding para World Geocoder.

Para crear un recurso de base de datos de Geocode Address World:

- 1. Si aún no lo hizo, instale los archivos de bases de datos en el sistema. Para obtener instrucciones sobre la instalación de bases de datos, consulte la *Guía de instalación de*Spectrum™ Technology Platform.
- 2. En Management Console, bajo **Recursos**, seleccione **Bases de datos Spectrum**.
- 3. Haga clic en el botón Añadir  $\pm$  para crear una nueva base de datos o seleccione un recurso de base de datos existente y luego haga clic en el botón Editar  $\Box$  para modificarlo. También puede crear un nuevo recurso de base de datos si copia uno existente al hacer clic en el botón Copiar  $\lceil \frac{a}{2} \rceil$ .
- 4. Si crea una nueva base de datos, ingrese un nombre para el recurso de base de datos en el campo **Nombre**. El nombre puede ser cualquiera que elija. Si crea una base de datos nueva copiando una existente, cambie el nombre predeterminado según sea necesario. No puede modificar el nombre de un recurso de base de datos ya existente, porque se producirían errores en los servicios o trabajos que hacen referencia al recurso de base de datos por su nombre original.
- 5. En el campo **Tamaño de grupo** especifique la cantidad máxima de solicitudes simultáneas que desea que manipule esta base de datos.

El tamaño óptimo de grupo varía según el módulo. Generalmente se pueden visualizar mejores resultados al configurar el tamaño de grupo entre la mitad o el doble de la cantidad de CPU en el servidor, donde el tamaño óptimo de grupo para la mayoría de los módulos es la misma cantidad de CPU. Por ejemplo, si su servidor tiene cuatro CPU, puede que desee probar con un tamaño de grupo entre 2 (la mitad de la cantidad de CPU) y 8 o (el doble de la cantidad de CPU), donde el tamaño óptimo posiblemente sea 4 (la cantidad de CPU).

- 6. En el campo **Module**, seleccione InternationalGeocoder World.
- 7. En el campo **Type**, seleccione Geocode Address Global.

Si extrajo sus archivos .SPD y los colocó en la carpeta \server\app\dataimport, Spectrum los agrega automáticamente a la carpeta \repository\datastorage. Verá una lista de conjuntos de datos en la pantalla Agregar base de datos.

8. Seleccione los conjuntos de datos que desea agregar a la base de datos como un recurso. Utilice el cuadro de texto Filtro para buscar un conjunto de datos cuando tenga una lista larga.

- 9. Guarde la base de datos.
- 10. Si hay alguna sesión de Enterprise Designer abierta, haga clic en el botón Actualizar para ver la nueva etapa.

### <span id="page-5-0"></span>Precisión de la geocodificación

Geocode Address World ofrece automáticamente el mejor código geográfico posible sobre la base de los datos ingresados. Si usted proporciona una ciudad y un código postal válido, recibirá un centroide de código postal. Si suministra una ciudad y un código postal que no es válido, o una ciudad sin código postal, Geocode Address World retrocederá automáticamente al centroide geográfico e indicará el centroide de la ciudad.

Consulte **[Geocodificación](#page-7-0) geográfica** en la página 8 y **[Geocodificación](#page-5-1) postal** en la página 6.

Desde la Consola de administración, puede seleccionar geocodificación geográfica o postal. También puede seleccionar Best Match. Tanto la geocodificación geográfica como la postal son posibles, la selección de Best Match dará como resultado una candidato geográfico con un alto nivel de correspondencia si el resultado geográfico está a un nivel de ciudad o superior (es decir, un código de resultado G3 o G4). Si el resultado geográfico es menos preciso que el nivel de ciudad (es decir, código de resultado G1 o G2), Best Match puede arrojar un resultado postal (Z1). Si no hay ningún resultado postal disponible, se obtendrá el mejor candidato geográfico disponible.

<span id="page-5-1"></span>Consulte **Códigos de resultado de geocodificación geográfica** y **Códigos de resultado de geocodificación postal**.

#### Geocodificación postal

Geocode Address Todo el mundo puede geocodificar los datos para un centroide postal si existe información de código postal disponible del país. La información de código postal puede provenir de cualquiera de las fuentes de origen de datos (TomTom, GeoNames o Pitney Bowes). Consulte **Cobertura de datos postales por país** para acceder a un resumen sobre la cobertura de datos postales de Geocode Address Todo el mundo. Según el país, la geocodificación postal puede ofrecer resultados más precisos que la geocodificación geográfica.

Para realizar la geocodificación en el nivel de datos postales deben cumplirse las siguientes condiciones:

- La dirección de entrada consta de un código postal válido.
- La fuente de origen de los datos contiene información de código postal para ese país. No todos los países ofrecen datos de código postal.

Geocode Address Todo el mundo puede arrojar múltiples cruces cercanos para la geocodificación postal. Por ejemplo, el código postal 12180 coincide con Troy NY, pero puede haber un código postal idéntico en otros países. Si los datos de entrada solo incluyen el código postal, todos esos candidatos se devuelven como cruces cercanos.

Si los datos de entrada incluyen elementos de dirección geográfica (como el nombre del país, el estado, la región o la ciudad), Geocode Address Todo el mundo puede utilizar esa información para arrojar un solo cruce cercano de mayor precisión. Si desea utilizar contenido de direcciones geográficas para refinar los resultados de la geocodificación postal, tenga en cuenta la siguiente información:

**Nota:** Diferentes países extraen sus datos de TomTom, GeoNames o Pitney Bowes. Por lo tanto, el contenido geográfico disponible en la fuente de origen de los datos postales varía según el país. Por ejemplo, el nombre de la ciudad (campo City) es un factor de ponderación de cruce cercano para los países que utilizan la fuente de origen de datos postales GeoNames, pero no se tiene en cuenta para los países que utilizan la fuente de origen de datos postales TomTom. Consulte **Fuentes de origen de datos y cobertura** para obtener información sobre el contenido geográfico de las fuentes de datos de TomTom, GeoNames y Pitney Bowes.

#### **Geocodificación postal con información geográfica**

En este ejemplo de geocodificación postal, la dirección de entrada incluye el código postal válido 41012 y la provincia (StateProvince) de Emilia Romagna. Si bien también se brinda la dirección física (de calle), este dato se omite para la geocodificación postal.

Fornaci 40 Emilia Romagna 41012

Dado que la fuente de origen de datos postales TomTom correspondiente a Italia incluye StateProvince, la provincia de Emilia Romagna se considera al momento de evaluar los cruces cercanos. Por lo tanto, el sistema arroja los datos Emilia Romagna, Italia con el código postal 41012 como único cruce cercano con un código de resultado Z1. Es posible que los candidatos con el código postal 41012 de otros países figuren como candidatos sin cruces cercanos. Si no se proporcionó StateProvince o información de país en los datos de entrada, entonces Geocode Address Todo el mundo arrojaría múltiples cruces cercanos, ya que el código postal de cinco dígitos 41012 puede encontrarse en varios países.

**Nota:** El contenido geográfico debe estar presente en la fuente de origen de datos postales para poder refinar los resultados de la geocodificación postal. Por ejemplo, la fuente de origen de datos postales TomTom para Italia no incluye datos de ciudad o municipio (campo City). Por lo tanto, si se ingresa la ciudad de Carpi con el código postal 41012, Geocode Address Todo el mundo no toma en cuenta el nombre de la ciudad y devuelve múltiples cruces cercanos para el código postal 41012 (a menos que también se especifique el

nombre de país ITA). Consulte **Fuentes de origen de datos y cobertura** para obtener información sobre el contenido geográfico de las fuentes de datos de TomTom, GeoNames y Pitney Bowes.

#### <span id="page-7-0"></span>Geocodificación geográfica

Todo el mundo puede geocodificar los datos para el centroide de una división administrativa (como un municipio o poblado). Estas divisiones administrativas se describen en **Áreas [geográficas](#page-9-0)** en la página 10.

Todo el mundo puede geocodificar los datos de nivel geográfico si se cumplen las siguientes condiciones:

- Las direcciones de entrada contienen información geográfica exacta sin un código postal válido en la entrada. Si la dirección en cuestión incluye un código postal válido en la entrada, entonces Todo el mundo intentará realizar la geocodificación según los datos postales.
- La fuente de origen de los datos contiene información de nivel geográfico para ese país. La información geográfica puede provenir de cualquiera de las fuentes de origen de datos (TomTom, GeoNames o Pitney Bowes).
- Si bien no se requieren los nombres ni los códigos ISO de los países, estos deberán coincidir en caso de que se incluyan. Incluir el nombre del país puede generar mejores cruces cercanos.

#### **Geocodificación geográfica para la localidad (campo City)**

En este ejemplo, la dirección de entrada incluye la ciudad (campo City) de Vaihingen an der Enz. El país no se especifica. La información de dirección de calle (nombre y número de la calle) se omite a los fines de la geocodificación geográfica.

Muldenweg 2 Vaihingen an der Enz

Todo el mundo arroja un candidato de cruce cercano con el código G3. Aunque no se especificó el país, el geocodificador de Todo el mundo identifica un cruce cercano para Alemania (DEU).

(Estado/ Provincia): Baden-WürttembergStateProvince County: Ludwigsburg City: Vaihingen an der Enz País: DEU Result Code: G3 X: 8.95948 Y: 48.930059

#### **Geocodificación geográfica con un nombre común de ciudad**

En este ejemplo, la dirección de entrada incluye la ciudad (campo City) de Venecia. Aunque este nombre de ciudad aparece en varios países, los datos de entrada no especifican el país.

St Marks Plaza Venecia

Todo el mundo selecciona la ciudad de Venecia, Italia, como el candidato de cruce cercano debido a su gran población (aproximadamente 270.000 habitantes) y también porque Venecia es la capital administrativa de la región italiana de Véneto. También pueden devolverse otros cruces cercanos para otras ciudades con el nombre Venecia correspondientes a otros países. El candidato de cruce cercano para Venecia, ITA es:

StateProvince: Veneto County: Venezia City: Venecia País: ITA Result Code: G3 X: 12.33878 Y: 45.43434

#### <span id="page-8-0"></span>**Geocodificación geográfica con abreviaturas de estado/ provincia**

En este ejemplo, la dirección de entrada incluye el nombre de ciudad Rome (Roma) y la abreviatura GA, que representa al estado de Georgia, Estados Unidos. Consulte **[Abreviaturas](#page-15-0) de estado o provincia** en la página 16 para saber cuáles son los países cuyas abreviaturas de estado/ provincia son reconocidas por el sistema. Como se usa la abreviatura del estado, no es necesario especificar el nombre del país.

Rome, GA

Todo el mundo tiene en cuenta los datos del campo StateProvince (Estado/Provincia) y arroja un cruce cercano para Rome, Georgia, USA. Si bien Roma (Italia) es una ciudad mucho más grande y es la capital de Italia, esa ciudad aparece como un candidato sin cruce cercano porque se especificaron los datos de StateProvince (GA) en la entrada.

StateProvince: Georgia County: Floyd City: Roma País: USA Result Code: G3 X: -85.16467 Y: 34.25704

#### **Geocodificación geográfica para la localidad (campo Locality)**

En este ejemplo, la dirección de entrada incluye la localidad de Altamira y la abreviatura de provincia GRO. Como el geocodificador de Todo el mundo reconoce la abreviatura de estado GRO, el nombre del país no es necesario.

Ciudad: Altamira StateProvince: GRO

En este ejemplo, Todo el mundo arroja un cruce cercano para la localidad (campo Locality) de Altamira a pesar de que en los datos de entrada Altamira figura en el campo City (Ciudad). También se devuelve (StateProvince) de GRO. Si se ingresa el nombre del estado (Guerrero) en el campo StateProvince, se devolverá el nombre Guerrero.

StateProvince: GRO City: ACAPULCO DE JUÁREZ Locality: ALTAMIRA Country: MEX Código de resultado: G4 X: 99.87984 Y: 16.87637

Los datos de entrada de la dirección pueden tener un formato específico para dividirse en campos separados o bien aparecer sin formato (entrada en una sola línea). La geocodificación de datos de entrada sin formato se describe en la sección **[Entrada](#page-17-0) en una sola [línea](#page-17-0)** en la página 18.

### <span id="page-9-0"></span>Áreas geográficas

Cada país tiene divisiones administrativas y muchas de ellas se utilizan en las direcciones. Todo el mundo identifica cuatro AreaNames, cada una de las cuales se corresponde con una división administrativa. El modo de nombrar las divisiones administrativas y su jerarquía varía de un país a otro.

- localidad
- ciudad
- condado
- estado/provincia

### <span id="page-10-0"></span>Escenarios de geocodificación

Utilice Enterprise Manager para crear flujos de datos adecuados para los requisitos de la empresa y la naturaleza y la calidad de los datos.

#### **Etapa de múltiples países con Geocode Address World como última sesión de geocodificación**

Es posible optimizar los resultados si se geocodifican los datos de entrada en varias sesiones. Por lo general, pueden utilizarse criterios de comparación más estrictos en la primera sesión. En las siguientes sesiones de geocodificación, puede aplicar criterios de comparación menos restrictivos para las direcciones que anteriormente no arrojaron un candidato de cruce cercano. Esta estrategia puede generar cruces precisos para las direcciones de alta calidad y también los mejores cruces posibles para las direcciones de menor precisión o para las direcciones correspondientes a países que no tienen un amplio nivel de cobertura.

En este ejemplo, se plantea el siguiente escenario:

- Su archivo de entrada incluye direcciones para seis países: Argentina (ARG), Brasil (BRA), México (MEX), Chile (CHL), Venezuela (VEN) y Panamá (PAN).
- Los geocodificadores de tres de estos países (ARG, BRA y MEX) se implementan en una etapa de múltiples países.
- Geocode Address World se implementa en una etapa separada para geocodificar las direcciones que no pudieron identificarse por medio de los geocodificadores específicos de cada país.
- La etapa utiliza enrutadores condicionales (y, de forma opcional, un combinador de secuencia) para administrar el flujo de geocodificación.
- 1. Lea los datos de entrada en la etapa de múltiples países. Las direcciones geocodificadas pueden copiarse en un archivo o enviarse de forma opcional al combinador de secuencia (Stream Combiner).
- 2. Las direcciones que no pudieron geocodificarse en el Paso 1. Esto puede deberse a que esas direcciones correspondían a CHL, VEN o PAN y no posee geocodificadores para estos países en la primera etapa. También existe la posibilidad de que esas direcciones no hayan arrojado un candidato de cruce cercano en la primera etapa a causa de errores de entrada o ambigüedades en las direcciones. Estas direcciones sin geocodificar se envían a la etapa Geocode Address World.
- 3. Las direcciones que pueden geocodificarse con precisión según los datos postales o geográficos por medio de Geocode Address World. Las direcciones correctamente geocodificadas pueden copiarse en un archivo o enviarse de forma opcional al combinador de secuencia (Stream Combiner).

Los candidatos geocodificados de acuerdo con los datos postales arrojarán un código de resultado Z1. Los resultados geocodificados de acuerdo con los datos postales pueden tener un alto nivel de precisión en los países con sólidos sistemas de códigos postales. Consulte **[Geocodificación](#page-5-1) postal** en la página 6. Los candidatos geográficos mostrarán el código de resultado G (por ejemplo, G3 para un cruce de municipio/ ciudad). Consulte **[Geocodificación](#page-7-0) geográfica** en la página 8.

4. El combinador de secuencia (si se usa en el flujo de datos) puede combinar todas las direcciones geocodificadas y copiarlas en un archivo o enviarlas para el posterior procesamiento.

Este es solo un escenario. Puede utilizar Enterprise Manager para diseñar flujos de datos de mayor complejidad de acuerdo con sus necesidades.

#### **Uso de Geocode Address World como primera sesión de geocodificación**

También se puede utilizar una estrategia de Geocode Address World como la primera sesión de geocodificación.

Suponga lo siguiente:

- Las direcciones no suelen especificar un país (aunque es posible que algunas lo hagan).
- Algunas direcciones contienen solo información de la calle y la ciudad.
- Existen geocodificadores específicos para algunos países, pero no para todos.
- Debe usar un flujo de datos principal con subflujos para administrar el proceso de geocodificación.

Use un flujo de datos (posiblemente con subflujos) que realice las siguientes acciones. Tenga en cuenta que los pasos siguientes muestran una visión simplificada de un flujo de datos de muestra.

- 1. Lea las entradas en la etapa de múltiples países que también incluye Geocode Address World. Según el nombre de la ciudad (y posiblemente el nombre del estado en las direcciones de EE. UU.), cada una de las direcciones puede producir una o más coincidencias posibles para varios países distintos. Cada candidato se asocia con un país, aunque la dirección de entrada no haya incluido un país.
- 2. Si un geocodificador específico de un país está disponible, el candidato se envía a ese geocodificador. Este procesamiento implica un enrutamiento condicional, Stream Combiners y otras etapas de control de Spectrum™ Technology Platform. Según la integridad de la dirección de entrada y la capacidad del geocodificador específico del país, los candidatos se podrían geocodificar a nivel de calle (código de resultado S), de geografía (código de resultado G) o postal (código de resultado Z).
- 3. Si no hay ningún geocodificador específico del país disponible, el candidato se redirecciona a Geocode Address World, donde los candidatos se pueden geocodificar a un nivel geográfico o postal.
- 4. Los candidatos de todos los subflujos se combinan y clasifican mediante una serie de criterios. La clasificación podría basarse en criterios de población de la ciudad (clasificación de ciudad), la exactitud de la coincidencia (de calle, geográfica, postal), cercanía a la localidad de un usuario, u otros criterios.

### <span id="page-12-0"></span>Input

Geocode Address World toma direcciones como entradas. Para obtener el mejor rendimiento y encontrar la mayor cantidad de cruces posibles, las listas de direcciones de entrada deben ser lo más completas posible, sin errores de ortografía ni datos incompletos, y las direcciones deben ajustarse tanto como sea posible a las normas de las autoridades postales. La mayoría de las autoridades postales tienen sitios web con información acerca de las normas de dirección para ese país en particular.

**Nota:** El nombre del país o el código ISO de país de dos o tres caracteres son opcionales. Si se omite el país, Geocode Address World devuelve los mejores candidatos disponibles sobre la base de los otros datos de entrada suministrados.

#### Campos de entrada

La siguiente tabla ofrece información sobre el formato y el diseño de los datos de entrada de Geocode Address World.

#### **Tabla 1: Datos de entrada Geocode Address World**

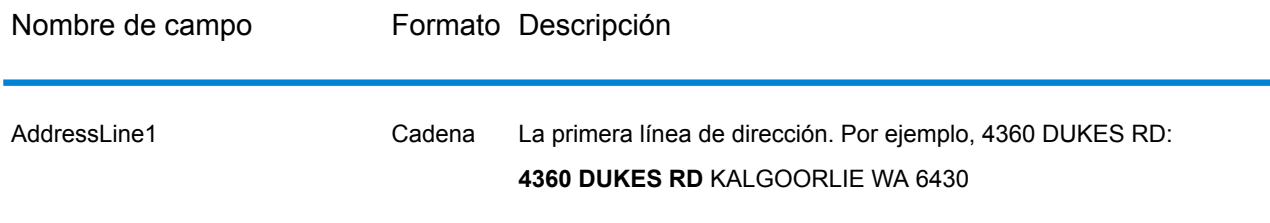

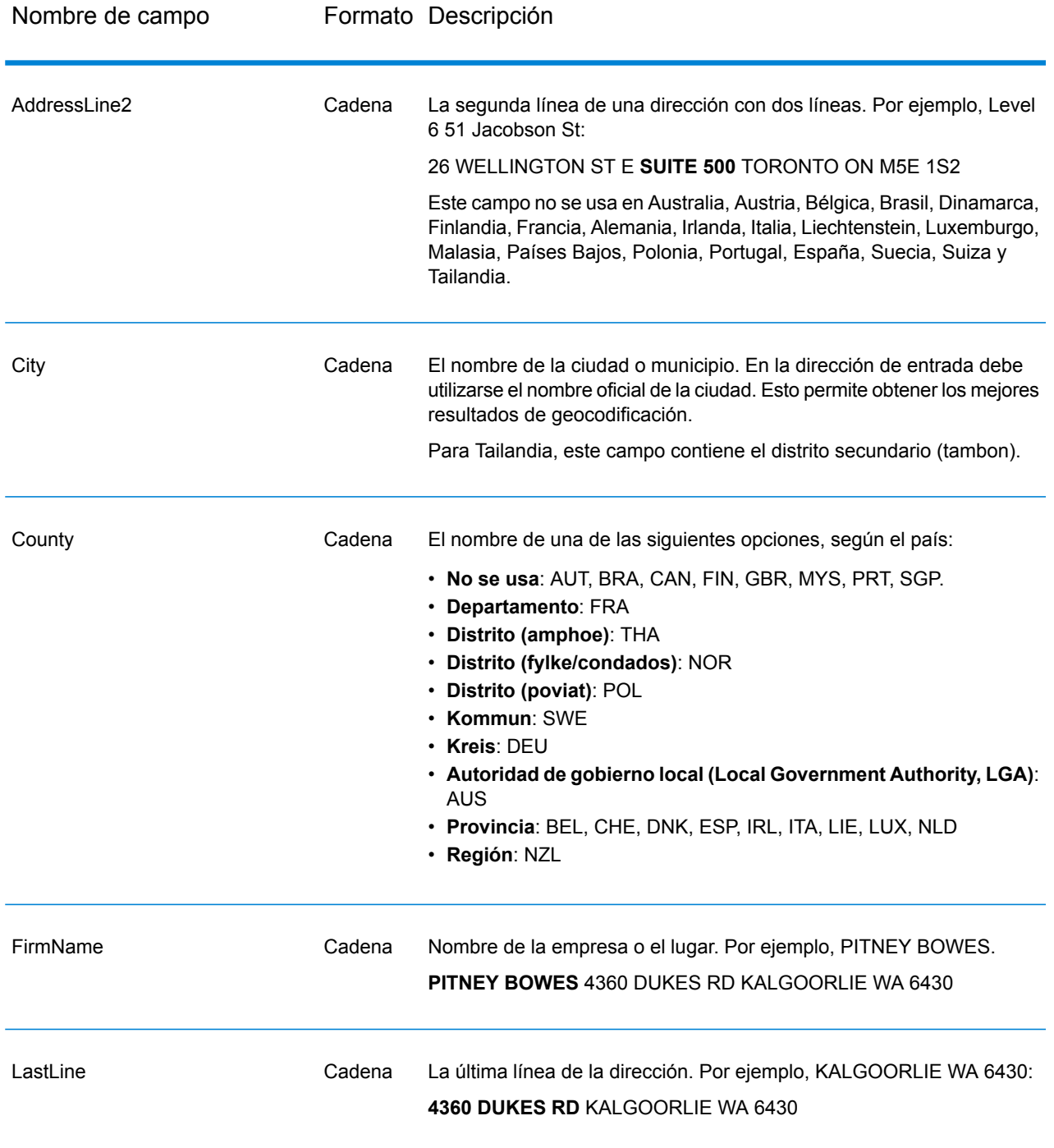

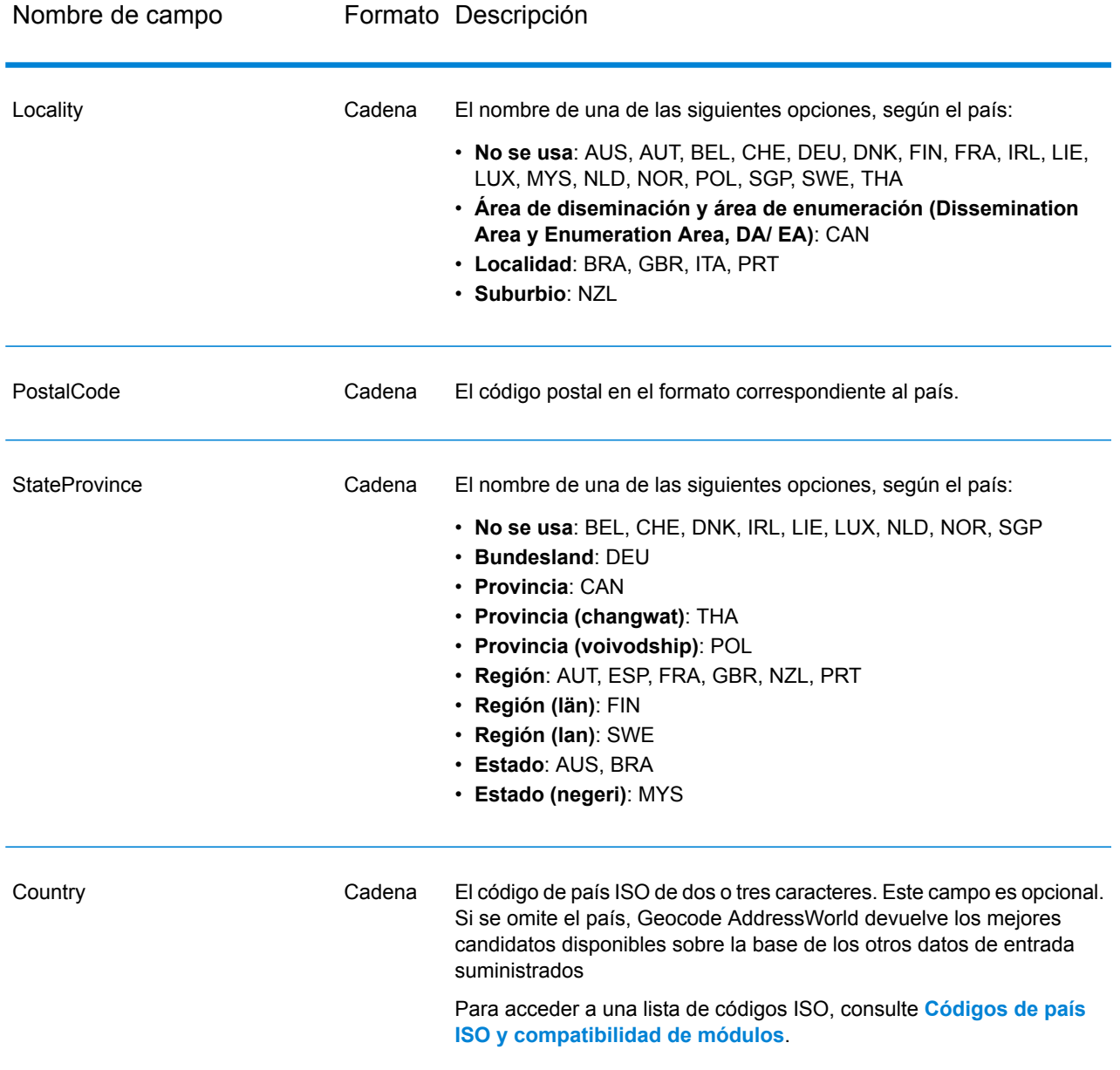

#### <span id="page-14-0"></span>**Alias de direcciones**

Algunos países utilizan nombres administrativos alternativos. Por ejemplo, puede haber un nombre oficial para una ciudad o un municipio pero también un nombre alternativo no oficial que se utilice para esa misma ciudad o ese mismo municipio. Si los datos de origen incluyen información de alias, Todo el mundo incluye el alias en la base de datos. Esto le permite a Todo el mundo geocodificar los datos correctamente cuando se usan nombres alternativos en las direcciones de entrada.

**Alias de [idiomas](#page-15-1)** en la página 16 es otra opción admitida.

#### <span id="page-15-1"></span>**Alias de idiomas**

Algunos países tienen más de un idioma oficial o prominente. Por ejemplo, el mismo municipio puede ser conocido por su nombre en alemán y en italiano. Si los datos de origen incluyen información de alias de idioma, Todo el mundo utilizará esta información en la base de datos. Esto le permite a Todo el mundo geocodificar los datos correctamente cuando se usan nombres de un idioma alternativo en las direcciones de entrada.

Puede haber alias para todos los niveles administrativos, desde el estado o la provincia (campo StateProvince) hasta la localidad (campo Locality). Consulte **Divisiones [administrativas](#page-16-0) y códigos [postales](#page-16-0)** en la página 17 para obtener una descripción de los niveles administrativos relacionados con los datos geográficos.

<span id="page-15-0"></span>**Alias de [direcciones](#page-14-0)** en la página 15 también se admiten para las áreas administrativas comúnmente utilizadas en idiomas alternativos.

#### **Abreviaturas de estado o provincia**

En algunos países, el estado o la provincia representan una parte importante de la dirección y, con frecuencia, este elemento aparece abreviado. Para determinados países, el geocodificador de Todo el mundo puede reconocer estas abreviaturas. Por ejemplo, en Estados Unidos a cada estado le corresponde una abreviatura de dos letras (como CA para California). De forma similar, también se reconocen las abreviaturas de estados de los Países Bajos (por ejemplo, GLD para Gelderland).

Todo el mundo acepta abreviaturas de estado/ provincia para los siguientes países:

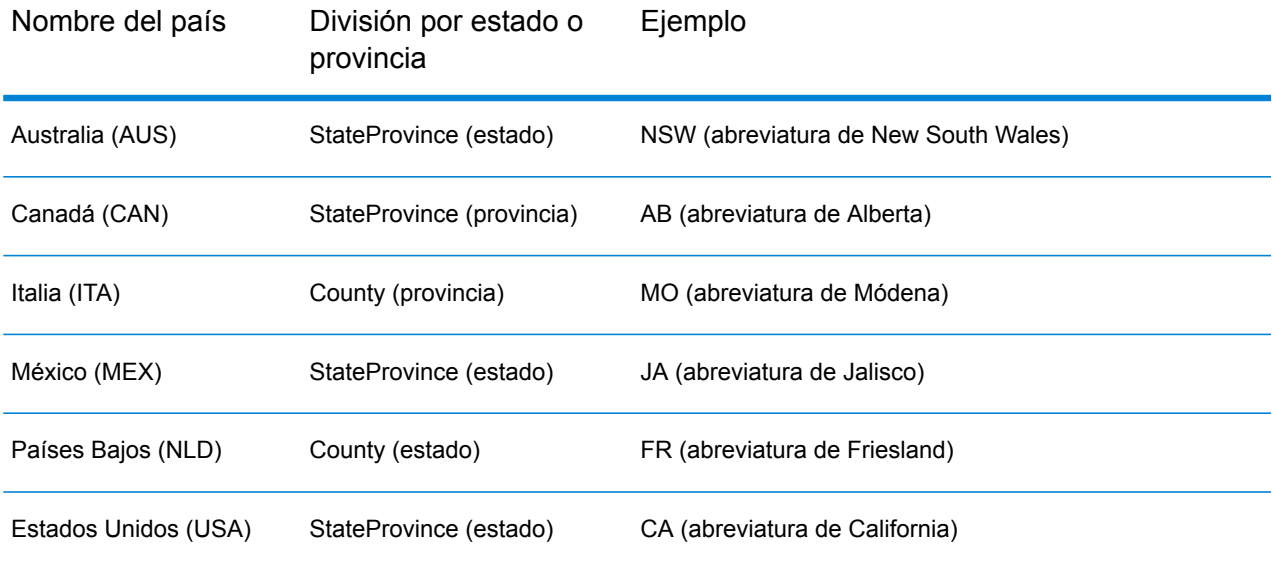

#### **Tabla 2: Compatibilidad para abreviaturas de estado/ provincia**

Todo el mundo evalúa estas abreviaturas de estado o provincia para identificar mejor los cruces cercanos. Consulte **[Geocodificación](#page-8-0) geográfica con abreviaturas de estado/ provincia** en la página 9 para acceder a un ejemplo que ilustra esta función.

#### <span id="page-16-0"></span>**Divisiones administrativas y códigos postales**

Por lo general, las direcciones de entrada contienen información de la dirección de calle, la división administrativa y el código postal. Todo el mundo utiliza las divisiones administrativas y los códigos postales para la geocodificación geográfica o postal.

- StateProvince (estado o provincia)
- County (condado, región o distrito)
- City (municipio o ciudad)
- Locality (localidad, suburbio o poblado)
- código postal

Las divisiones administrativas específicas varían según el país. Por ejemplo, Locality puede contener datos de la localidad, el suburbio o el barrio, de acuerdo con el país. StateProvince puede contener el estado, la provincia, la región u otro nombre según el país. Consulte **[Abreviaturas](#page-15-0) de estado o [provincia](#page-15-0)** en la página 16 para obtener más información sobre la forma en que las abreviaturas de estado/provincia son interpretadas por Todo el mundo.

No todas las divisiones administrativas se utilizan en las convenciones de dirección de todos los países. Por ejemplo, en Estados Unidos, el campo County (condado) por lo general no se utiliza en las direcciones. Sin embargo, en otros países el campo County es una parte importante de la dirección.

Si los datos de entrada incluyen códigos postales, Todo el mundo puede utilizar esta información para la geocodificación postal, en tanto los datos de origen contengan datos postales para el país específico.

#### Recomendaciones para datos de entrada

Es posible optimizar los resultados de Todo el mundo si se preparan y comprenden correctamente los registros de entrada. Siga estas pautas:

- Asegúrese de que las direcciones de entrada sean tan completas y precisas como sea posible. Si hay errores en las direcciones de entrada, Todo el mundo de todas formas podrá geocodificar esas direcciones, aunque puede haber más de un cruce posible o cruces no cercanos. Si es posible verificar y corregir las direcciones de entrada, se obtendrán mejores resultados.
- Incluya los códigos postales en las direcciones de entrada en caso de estar disponibles. Si bien esto no es obligatorio, permite que Todo el mundo ejecute la geocodificación postal. De esta forma es posible obtener resultados más precisos para algunas direcciones, de acuerdo con el país, la cantidad de datos y la precisión de los demás elementos de la dirección
- Incluya el nombre del país, el código oficial de tres caracteres o el código ISO de país de dos caracteres en las direcciones de entrada. Aunque esto no es obligatorio, ayuda a Todo el mundo a diferenciar direcciones y nombres de ciudades similares que pueden aparecer en diferentes países.
- Asigne un formato a sus direcciones de entrada de forma uniforme. Todo el mundo puede administrar direcciones de entrada en una amplia variedad de formatos o bien entradas sin formato (en una sola línea). es posible obtener resultados más precisos y con mayor rapidez si las direcciones de entrada tienen un formato uniforme y se ajustan a las convenciones de dirección específicas de cada país. Incluso si las direcciones de entrada aparecen en una sola línea (sin formato), es posible obtener un mejor nivel de resultados y desempeño si los elementos de dirección se ordenan de manera uniforme. Utilice el área de entrada AddressLine1 (Línea de dirección 1) para las direcciones sin formato. Consulte **[Entrada](#page-17-0) en una sola línea** en la página 18

#### <span id="page-17-0"></span>Entrada en una sola línea

Los datos de entrada de la dirección pueden tener un formato específico para dividirse en campos separados o bien ingresarse en una sola línea. Utilice el campo AddressLine1 para ingresar los datos de entrada en una sola línea.

#### **Geocodificación geográfica para una sola línea**

En este ejemplo, se utilizan datos de entrada sin formato (en una sola línea). Todo el mundo analiza la entrada en una sola línea para identificar los elementos geográficos de la dirección (Graz en este ejemplo) y luego hacer la geocodificación para un centroide geográfico. El campo MainAddress (información de la calle) no se utiliza.

Sackstraße 10 Graz

Todo el mundo arroja un candidato de cruce cercano geográfico sobre la base de un cruce con City. Aunque no se especificó el país, Todo el mundo identifica el cruce cercano en Austria (AUT).

StateProvince: Steirmark (Condado): Graz (Stadt)County City: Graz Country: AUT Result Code: G3 X: 15.44172 Y: 47.06792

No obstante, la geocodificación de direcciones sin formato suele ofrecer menor velocidad que la geocodificación de direcciones con formato. No obstante, la geocodificación de direcciones sin formato suele ofrecer menor velocidad que la geocodificación de direcciones con formato.

#### **Geocodificación postal para una sola línea con el país especificado**

En este ejemplo, se usa la entrada en una sola línea y se suministra un código postal. También se especifica el país, Austria (AUT). Aunque también se ingresa la dirección de calle, este dato no es considerado por Austria.

Alpenstraße 117 5020 AUT

Austria arroja un candidato de cruce cercano de centroide postal (código de resultado Z1). Dado que el país (AUT) se especifica en los datos de entrada, este dato también debe coincidir, y se obtiene un solo cruce cercano para ese código postal en Austria. : Salzburg

StateProvince: Salzburg Country: AUT Postcode: 5020 Result Code: Z1 X: 13.04685 Y: 47.80262

### <span id="page-18-0"></span>**Opciones**

#### Opciones de geocodificación

La siguiente tabla muestra las opciones utilizadas para controlar la forma en que se determinan las coordenadas de una ubicación.

#### **Tabla 3: Opciones de geocodificación**

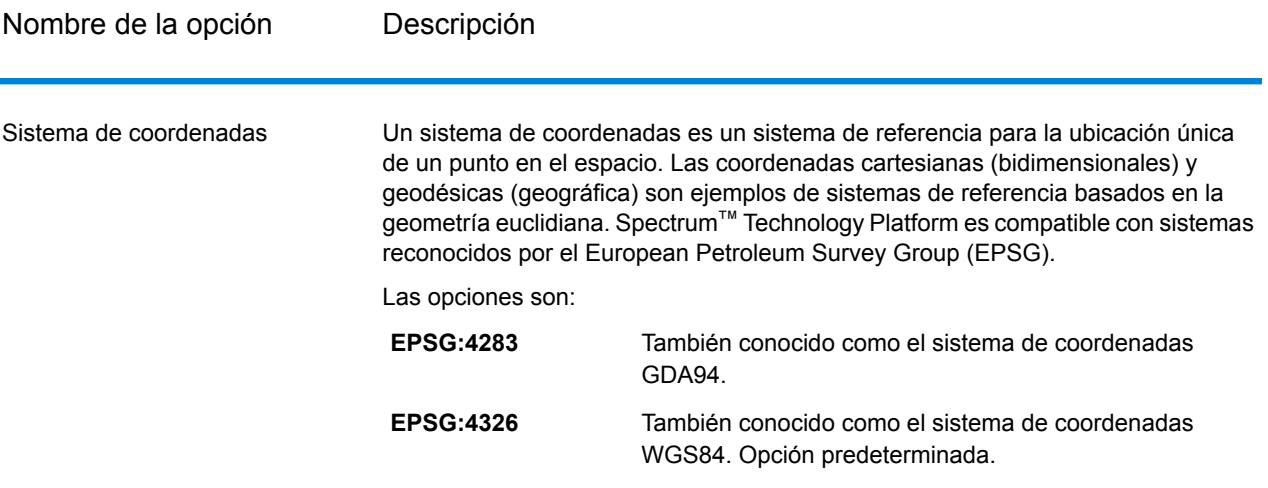

### Opciones de comparación

#### **Tabla 4: Opciones de comparación**

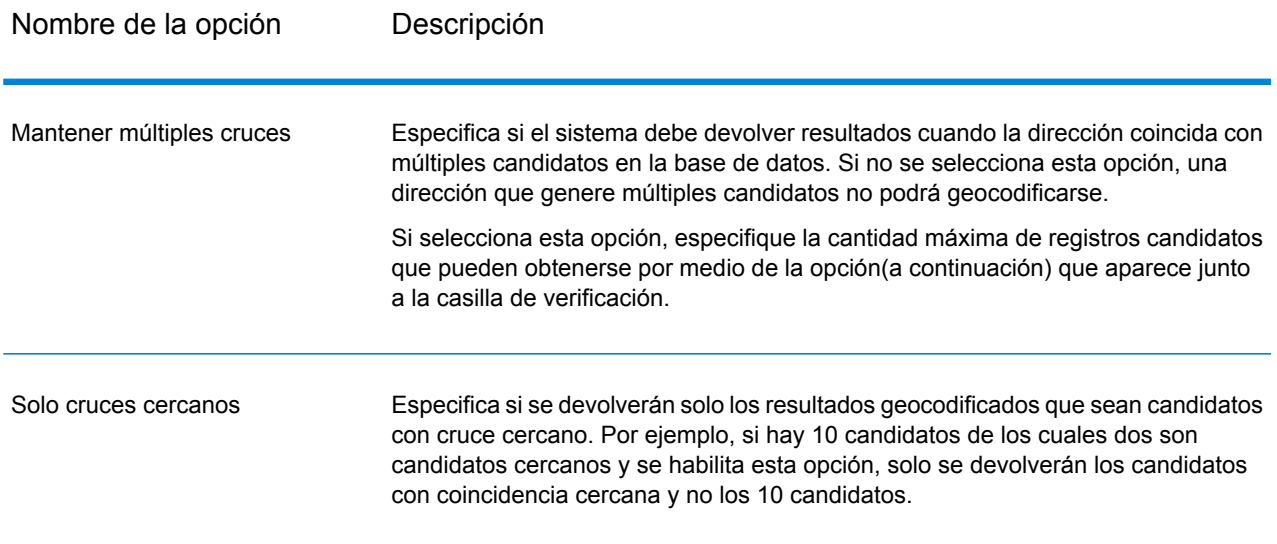

#### Opciones de datos

La ficha Datos le permite especificar las bases de datos a utilizar en la geocodificación. Las bases de datos contienen los datos de dirección y código geográfico necesarios para determinar el código geográfico de una dirección dada. Los datos toman como base los datos de dirección y geocodificación de las autoridades postales y los proveedores de datos geográficos.

**Nota:** A medida que el módulo de EGM traspasa sus tareas administrativas a Management Console basada en web, es posible que las etiquetas de las opciones usen una redacción diferente a la que se puede ver en Enterprise Designer. Pero no hay diferencias en el comportamiento.

#### **Tabla 5: Opciones de datos**

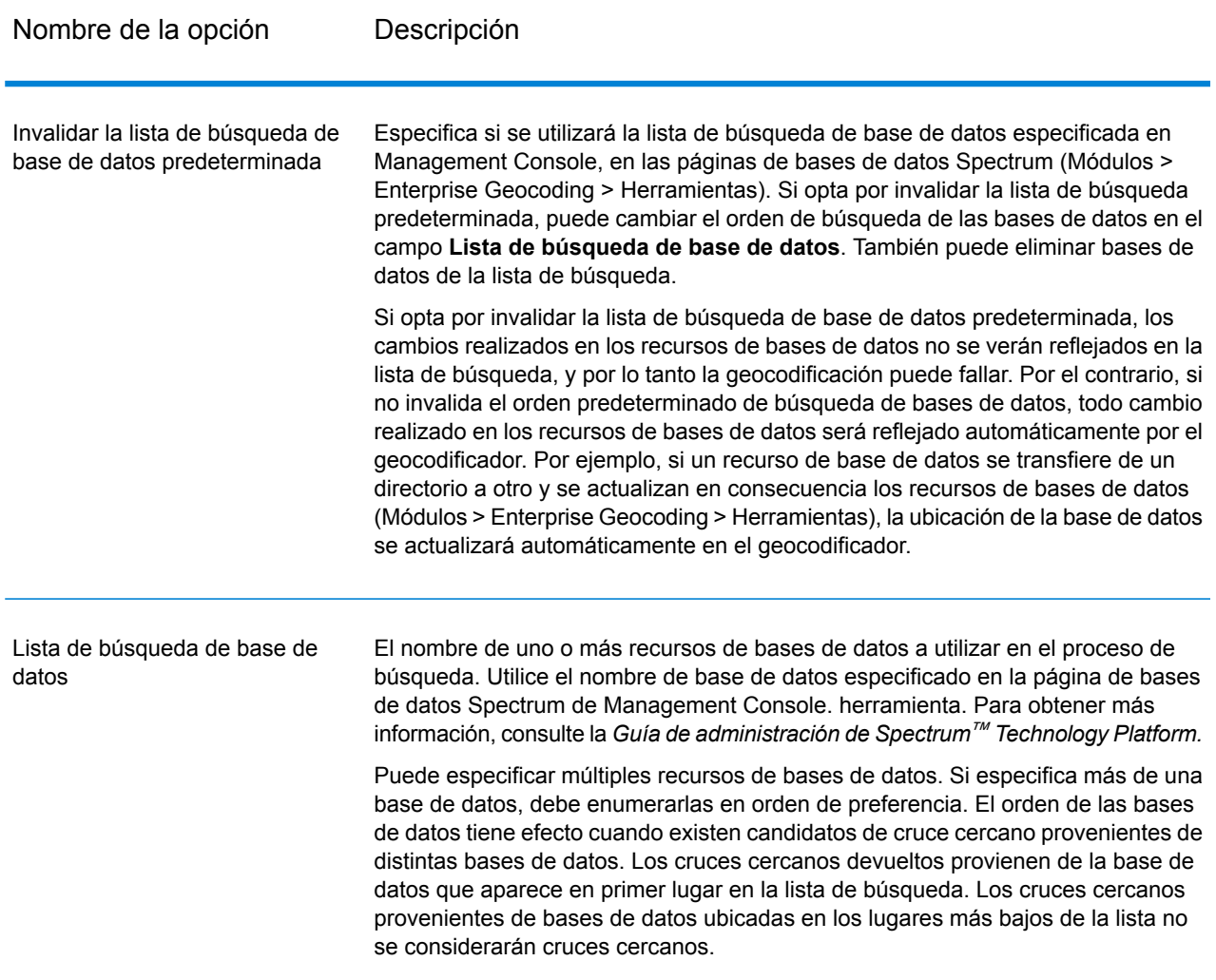

### <span id="page-21-0"></span>Salida

Geocode Address World arroja datos de latitud y longitud, ciudad, condado e indicadores de resultado. Los indicadores de resultado describen la eficacia con la que el geocodificador cruzó la entrada a una dirección conocida y le asignó una latitud/longitud, además de describir el estado general de un intento de cruce. La información se devuelve en mayúscula.

### Datos de salida de dirección

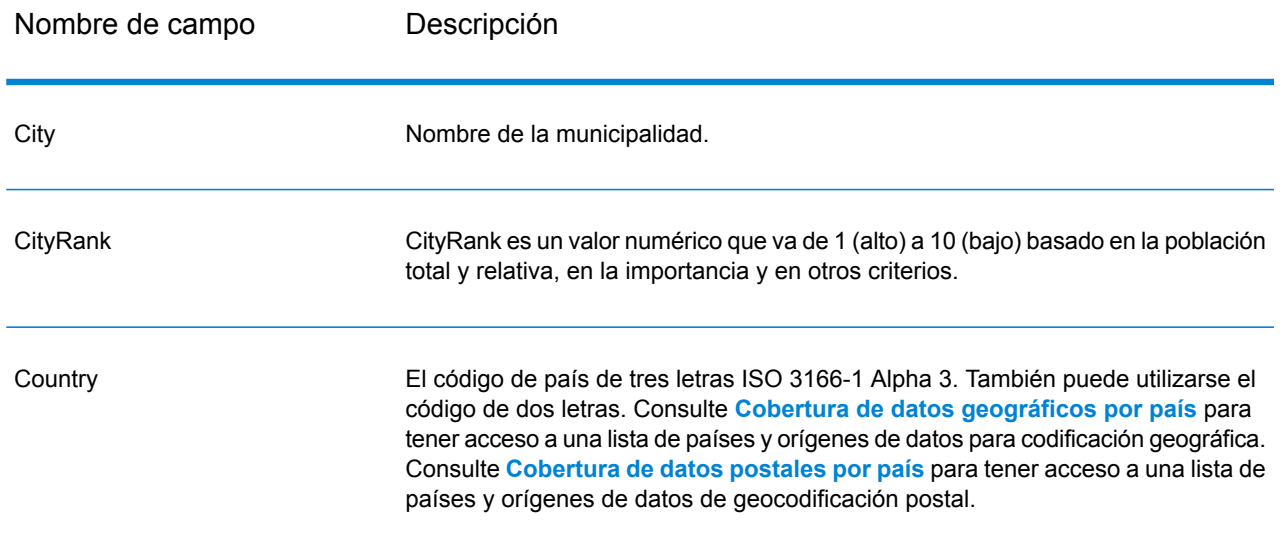

#### **Tabla 6: Datos de salida de dirección**

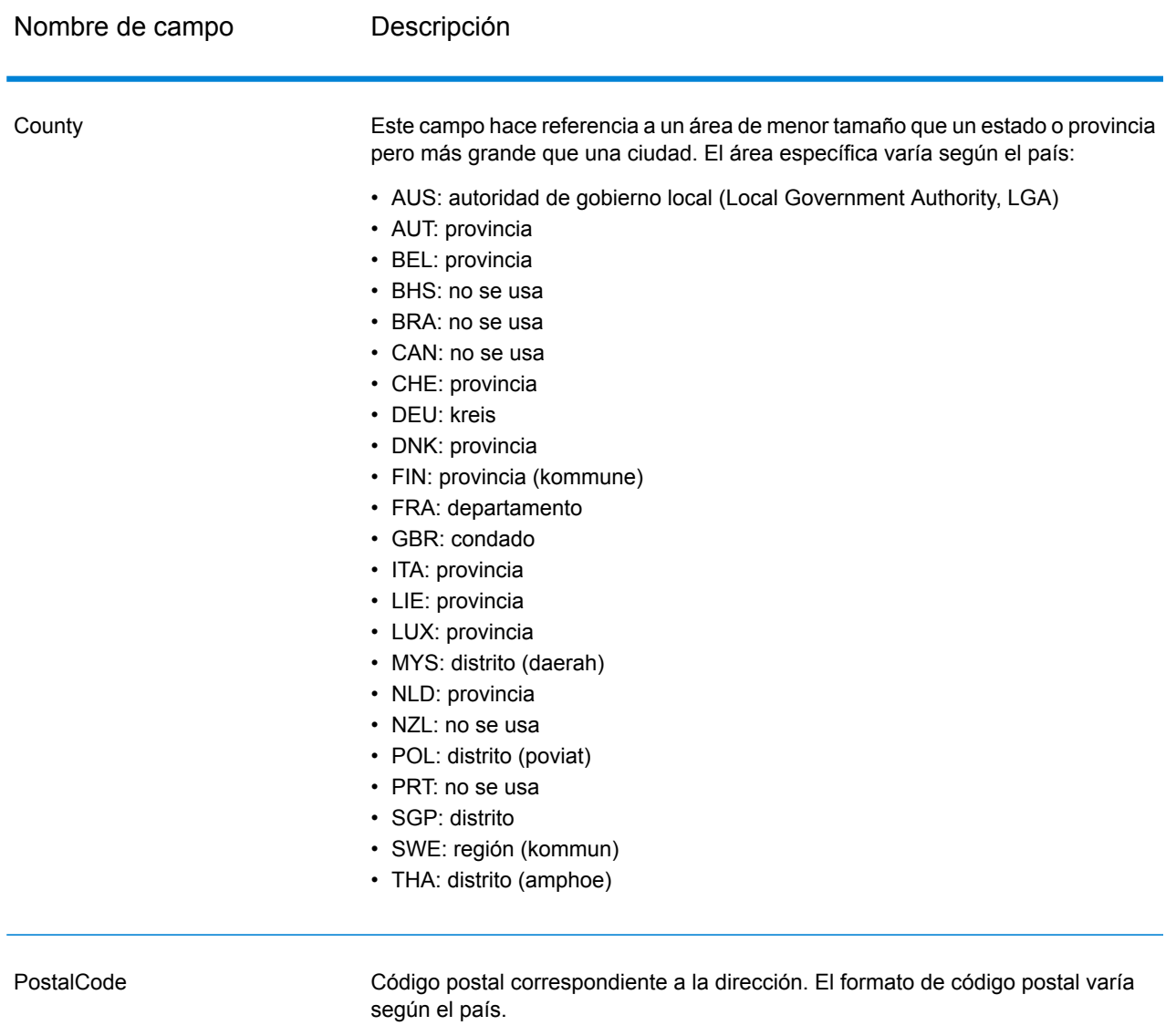

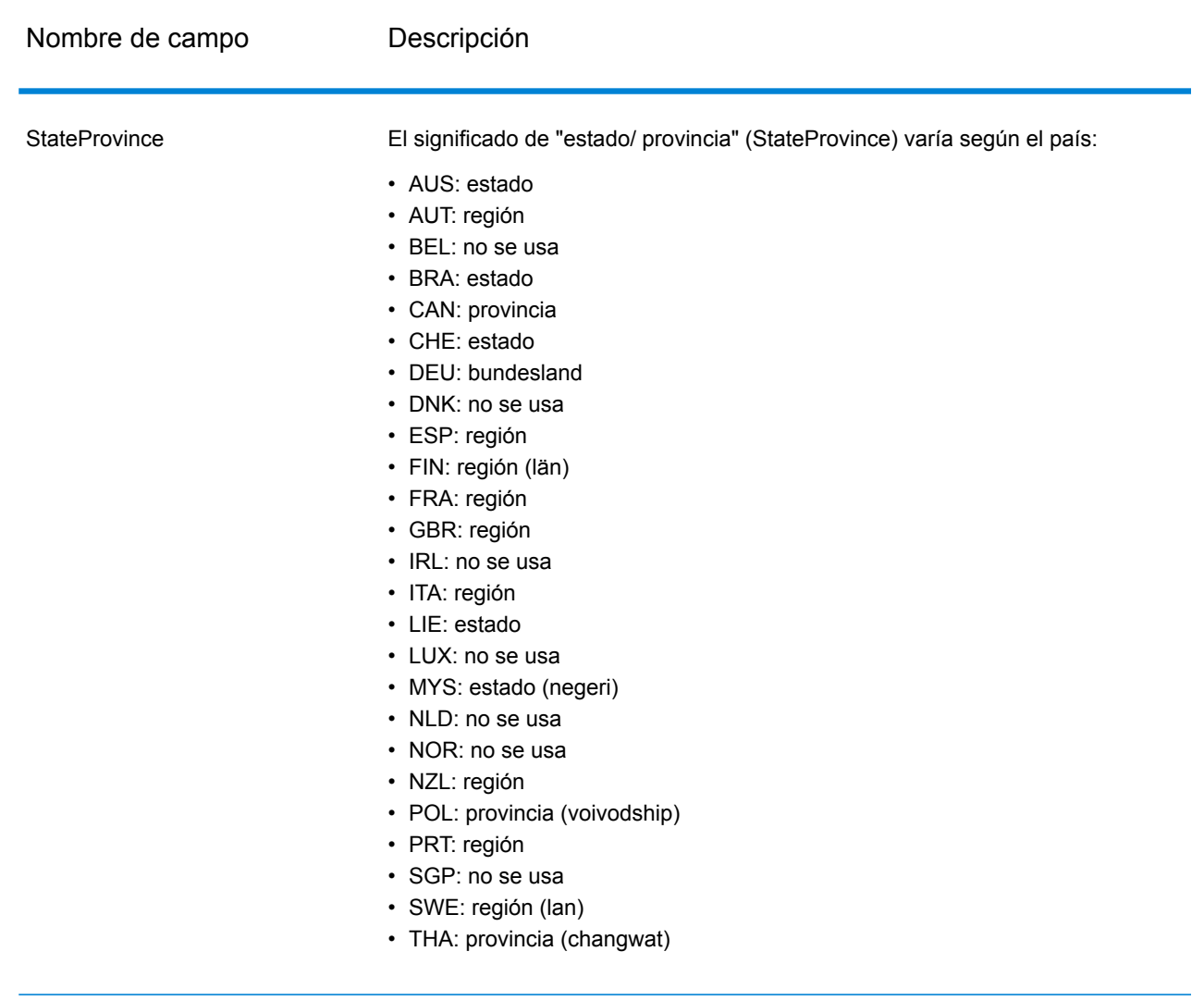

### Datos de salida de código geográfico

#### **Tabla 7: Datos de salida de código geográfico**

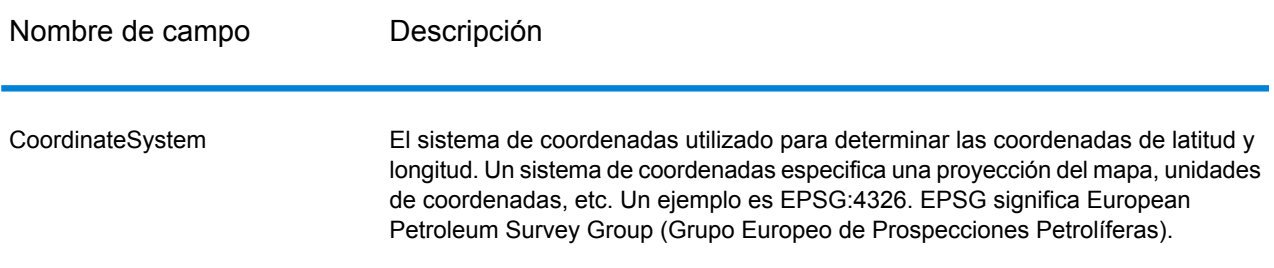

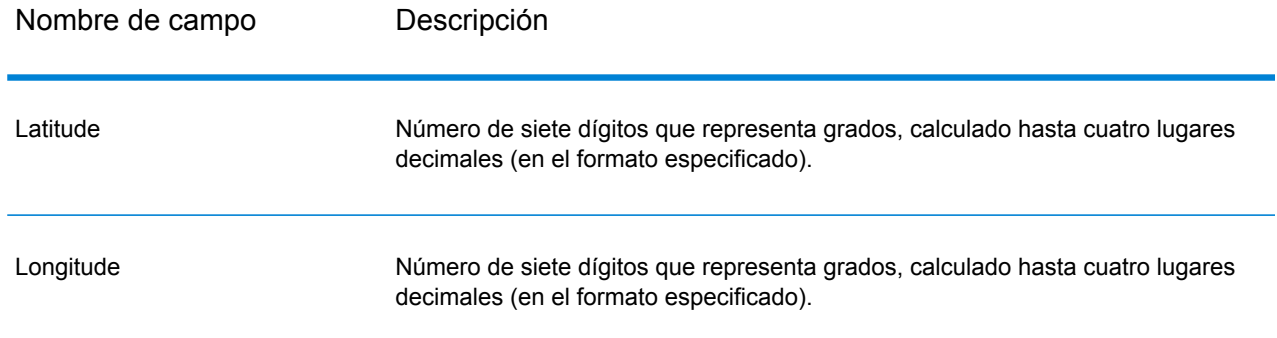

### Códigos de resultado

Los códigos de resultado contienen información acerca del resultado exitoso o fallido del intento de geocodificación, además de información sobre la precisión del código geográfico.

#### **Tabla 8: Datos de salida del código de resultado**

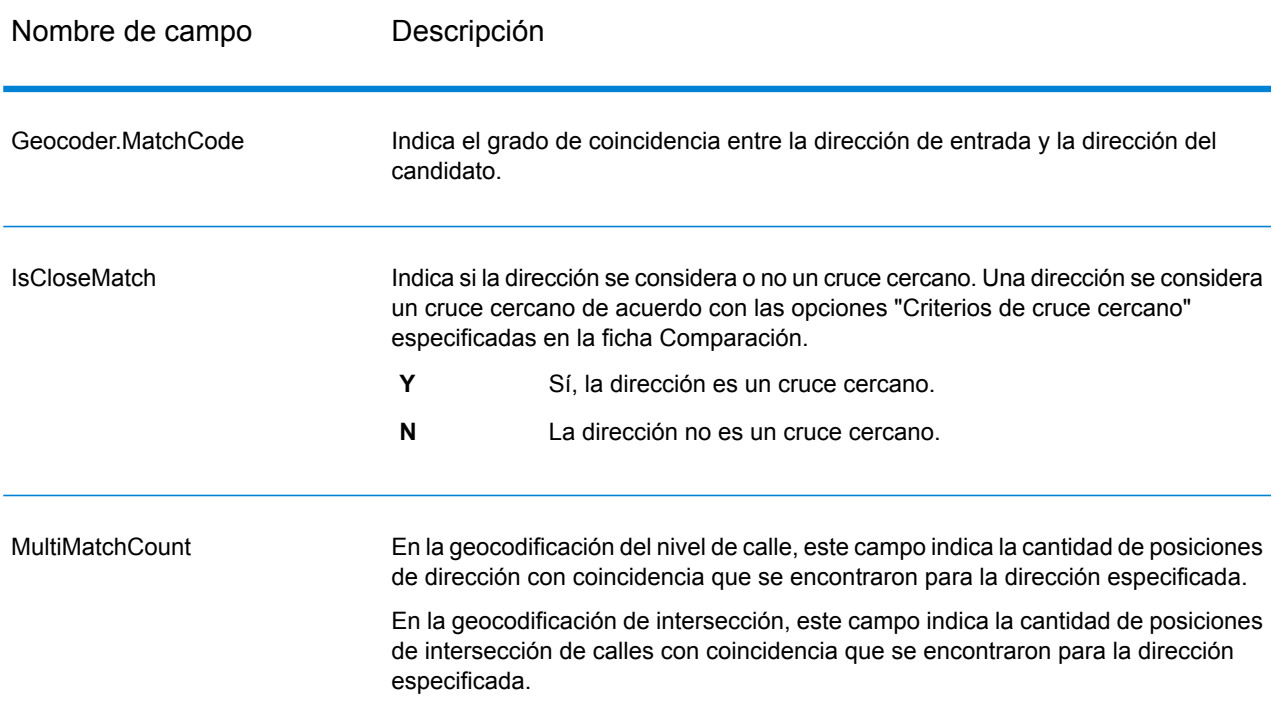

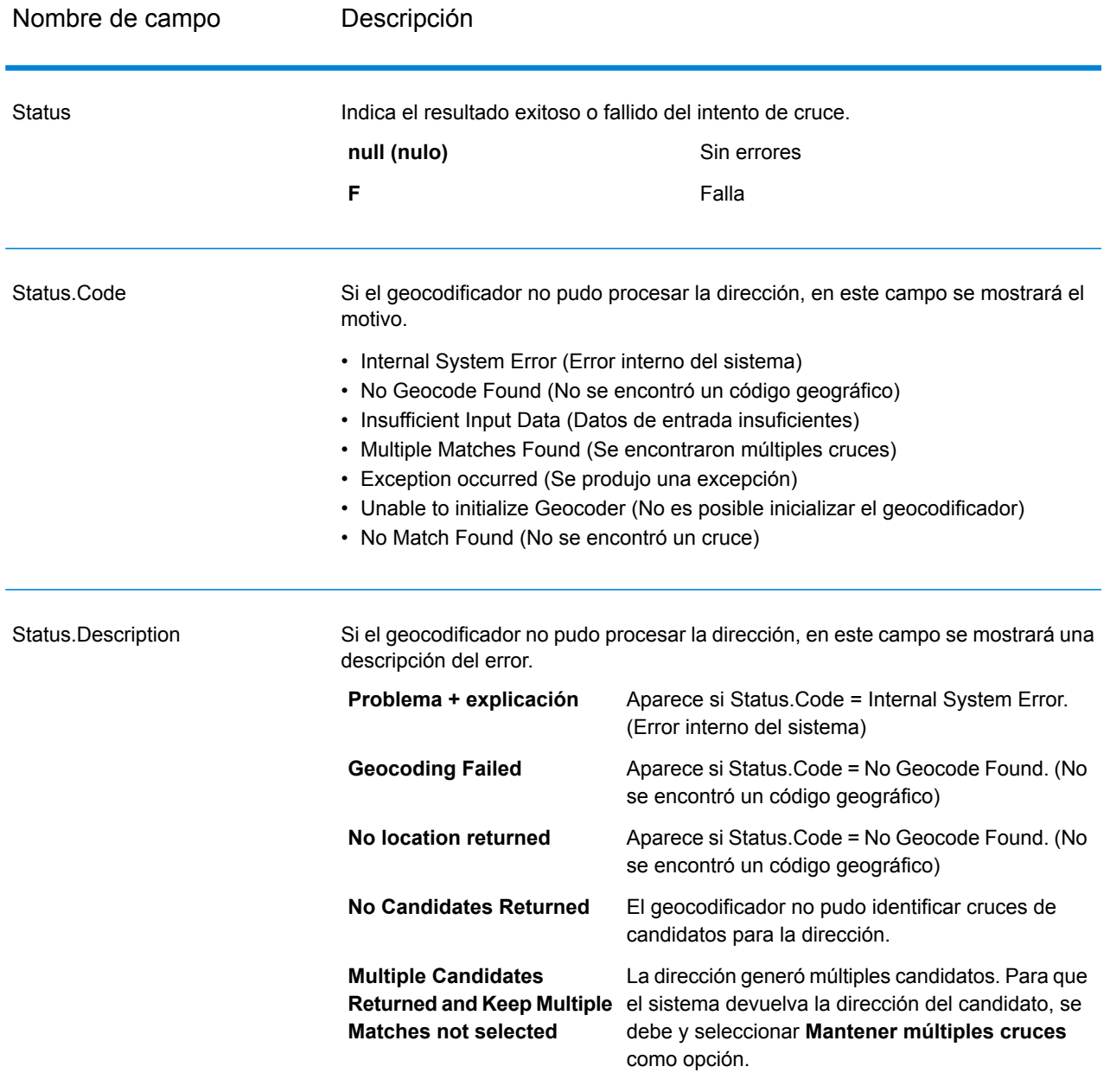

Nombre de campo Descripción

**LocationPrecision** 

#### Nombre de campo Descripción

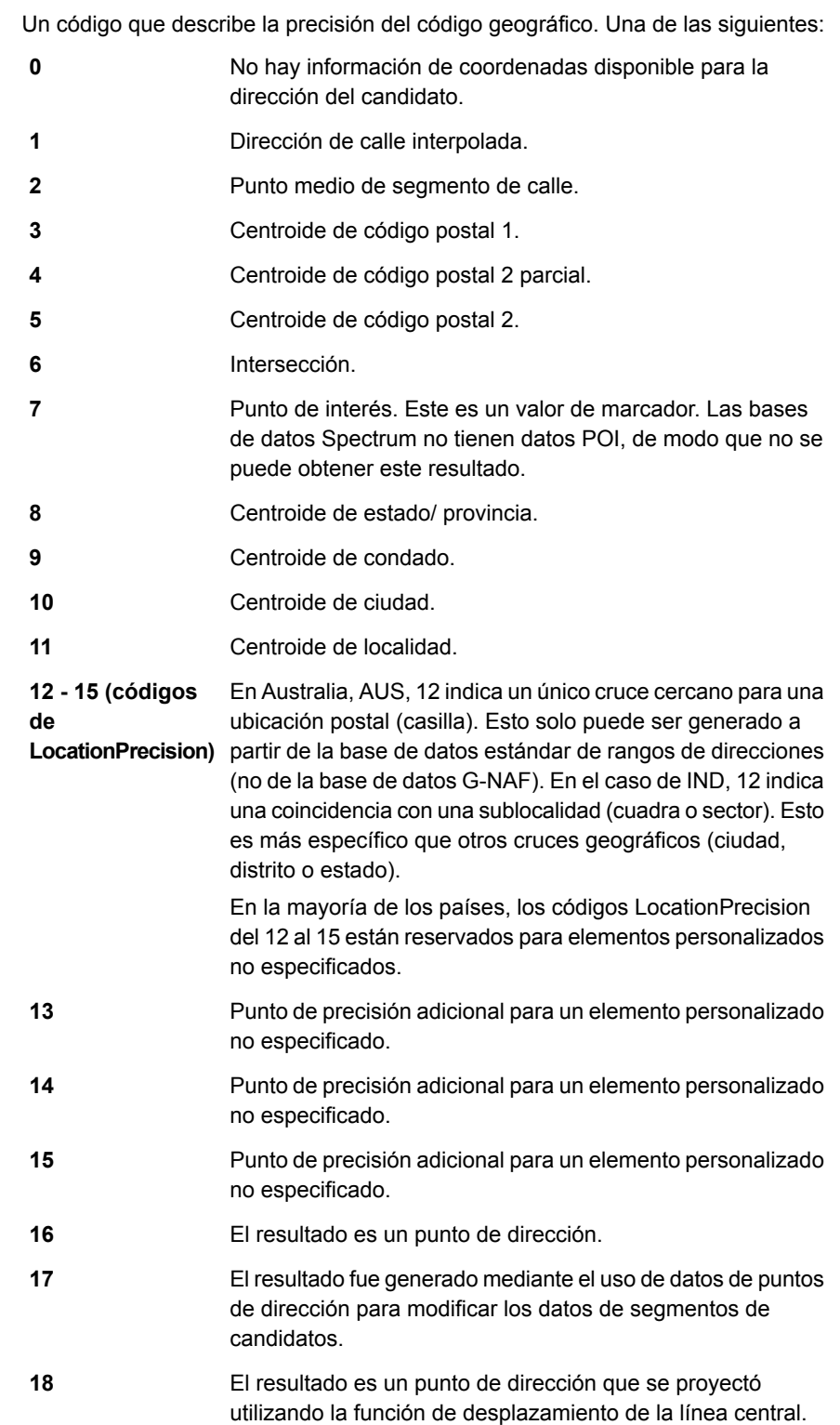

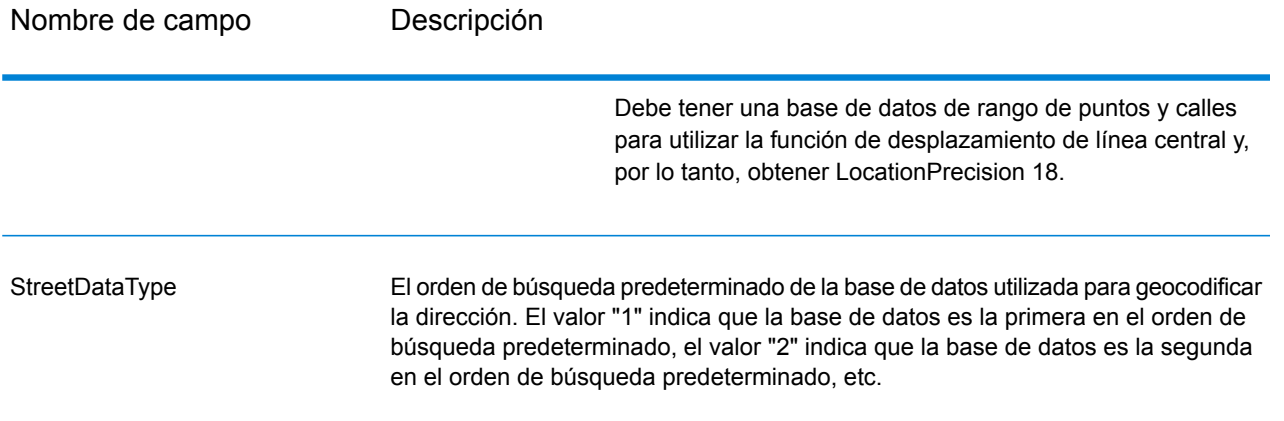

#### **Clasificación geográfica de candidatos**

Existe la posibilidad de encontrar nombres idénticos de zonas geográficas en diferentes países. Cuando esto ocurre, Todo el mundo utiliza un sistema de clasificación para determinar cuál de los posibles candidatos ofrece el cruce cercano más probable.

Si bien los detalles específicos de esta clasificación ponderada dependen en cierta medida del origen de los datos (TomTom, GeoNames o Pitney Bowes), se toman en cuenta los siguientes criterios para determinar el candidato con el cruce cercano más probable.

- capital del país
- capital de área administrativa (estado/ provincia, región, condado)
- rango de población

El estado de capital de país prevalece por encima de cualquier otro criterio de clasificación geográfica. Por ejemplo, si se ingresa San Juan como nombre de ciudad, el cruce cercano que devuelve el sistema es San Juan, Puerto Rico (PRI) porque es la capital de Puerto Rico (PRI). Otras ciudades del mundo con el nombre San Juan (lo que incluye ciudades de España, Costa Rica, República Dominicana y Filipinas, entre otros países) pueden aparecer como candidatos sin cruce cercano independientemente de su población. Para obtener cruces, es necesario marcar la casilla "Mantener múltiples cruces" en la sección "Opciones de comparación" de Management Console, y especificar la cantidad de cruces que se desea obtener.

Del mismo modo, Todo el mundo arrojará Roma, ITA como un cruce cercano porque esa es la capital de Italia, pero las ciudades con el nombre Roma de Rumania, Honduras y Panamá aparecerán como cruces no cercanos.

Las capitales administrativas de estados y provincias tienen gran preponderancia, aunque no tengan una población muy numerosa. Por ejemplo, si se ingresa Springfield se obtiene un cruce cercano con Springfield, Illinois, USA, porque esta es la capital del estado de Illinois. Si bien la ciudad de Springfield en Massachusetts tiene más población, es más importante la categoría de capital de estado de la ciudad de Springfield, Illinois. El sistema también arroja como cruces cercanos otras comunidades con el nombre Springfield en Estados Unidos y otros países, pero aparecen debajo del candidato Springfield, Illinois. Existe la posibilidad de que una ciudad grande se clasifique con

el mismo nivel de cruce cercano que el de una capital de estado o provincia que tiene el mismo nombre pero es más pequeña. Sin embargo, la capital de estado o provincia no quedará relegada aunque tenga relativamente poca población.

Del mismo modo, si los datos de entrada incluyen la ciudad de Albany sin especificar el país, Todo el mundo devolverá los datos de Albany, NY, USA, como el candidato de cruce cercano. Esto se debe a que Albany es la capital del estado de New York y por lo tanto figura en un nivel alto en la clasificación como capital de área administrativa. La población también es un factor que influye en la clasificación. Si se especifica la ciudad de Albany con un país diferente, como por ejemplo Nueva Zelanda, se aplicará el país y el candidato de cruce cercano obtenido será Albany, NZL.

Si un candidato incluye una ciudad también se devuelve un valor de CityRank, si está disponible. El CityRank es un valor numérico que oscila entre 1 (alto) y 10 (bajo), que indica la importancia relativa de la ciudad. Dicho valor se basa en población relativa y la situación administrativa, entre otros criterios. Si se obtienen varios candidatos geográficos, los mismos se ordenan con base al CityRank.

#### **Código de cruce**

Los cruces de la categoría G indican que el candidato está ubicado en el centroide geográfico con los siguientes niveles posibles de precisión. No todos los niveles de precisión son posibles para todos los países.

- **G0**: centroide de país. Este dato no se devuelve en el caso de GeocodeAddressWorld.
- **G1**: centroide de estado o provincia. Para Japón, esto indica una coincidencia de prefectura (ken).
- **G2**: centroide de condado. Para Japón, esto indica una coincidencia de ciudad (shi).
- **G3**: centroide de ciudad. Para Japón, esto indica una coincidencia de subdivisión de municipalidad o subciudad (oaza). Para Australia, la información de autoridad de gobierno local (Local Government Authority, LGA) solo puede devolverse desde la base de datos de direcciones de rango de calles (Street Range Address) (y no desde la base de datos G-NAF).
- **G4**: centroide de localidad. Para Japón, esto indica una coincidencia de distrito de ciudad (chome).

Los cruces de la categoría Z indican que no se realizó un cruce (coincidencia) de calle por uno de los siguientes motivos:

- Se especificó que debían cruzarse los centroides de código postal. El punto resultante se encuentra ubicado en el centroide de código postal con cuatro posibles niveles de precisión.
- No hay un cruce cercano y se especificó el retroceso al centroide de código postal.

La categoría Z contiene los siguientes niveles de precisión:

- **Z0**: coincidencia de código postal sin coordenadas disponibles (instancia poco frecuente).
- **Z1**: coincidencia de centroide de código postal.
- **Z3**: coincidencia de centroide de código postal completo. Para Canadá, es un centroide de código FSALDU.
- **Z6**: coincidencia de centroide de código postal para punto de ZIP.

# **Notices**

© 2018 Pitney Bowes. Todos los derechos reservados. MapInfo y Group 1 Software son marcas comerciales de Pitney Bowes Software Inc. El resto de marcas comerciales son propiedad de sus respectivos propietarios.

#### *Avisos de USPS®*

Pitney Bowes Inc. posee una licencia no exclusiva para publicar y vender bases de datos ZIP +  $4^\circ$ en medios magnéticos y ópticos. Las siguientes marcas comerciales son propiedad del Servicio Postal de los Estados Unidos: CASS, CASS Certified, DPV, eLOT, FASTforward, First-Class Mail, Intelligent Mail, LACS<sup>Link</sup>, NCOA<sup>Link</sup>, PAVE, PLANET Code, Postal Service, POSTNET, Post Office, RDI, Suite<sup>Link</sup>, United States Postal Service, Standard Mail, United States Post Office, USPS, ZIP Code, y ZIP + 4. Esta lista no es exhaustiva de todas las marcas comerciales que pertenecen al servicio postal.

Pitney Bowes Inc. es titular de una licencia no exclusiva de USPS® para el procesamiento NCOA $^\mathsf{Link}$ ®.

Los precios de los productos, las opciones y los servicios del software de Pitney Bowes no los establece, controla ni aprueba USPS® o el gobierno de Estados Unidos. Al utilizar los datos RDI<sup>™</sup> para determinar los costos del envío de paquetes, la decisión comercial sobre qué empresa de entrega de paquetes se va a usar, no la toma USPS® ni el gobierno de Estados Unidos.

#### *Proveedor de datos y avisos relacionados*

Los productos de datos que se incluyen en este medio y que se usan en las aplicaciones del software de Pitney Bowes Software, están protegidas mediante distintas marcas comerciales, además de un o más de los siguientes derechos de autor:

© Derechos de autor, Servicio Postal de los Estados Unidos. Todos los derechos reservados.

© 2014 TomTom. Todos los derechos reservados. TomTom y el logotipo de TomTom son marcas comerciales registradas de TomTom N.V.

#### $@$  2016 HFRF

Fuente: INEGI (Instituto Nacional de Estadística y Geografía)

Basado en los datos electrónicos de © National Land Survey Sweden.

© Derechos de autor Oficina del Censo de los Estados Unidos

© Derechos de autor Nova Marketing Group, Inc.

Algunas partes de este programa tienen © Derechos de autor 1993-2007 de Nova Marketing Group Inc. Todos los derechos reservados

© Copyright Second Decimal, LLC

© Derechos de autor Servicio de correo de Canadá

Este CD-ROM contiene datos de una compilación cuyos derechos de autor son propiedad del servicio de correo de Canadá.

© 2007 Claritas, Inc.

El conjunto de datos Geocode Address World contiene datos con licencia de GeoNames Project (**[www.geonames.org](http://www.geonames.org)**) suministrados en virtud de la licencia de atribución de Creative Commons (la "Licencia de atribución") que se encuentra en

**<http://creativecommons.org/licenses/by/3.0/legalcode>**. El uso de los datos de GeoNames (según se describe en el manual de usuario de Spectrum™ Technology Platform) se rige por los términos de la Licencia de atribución. Todo conflicto entre el acuerdo establecido con Pitney Bowes Software, Inc. y la Licencia de atribución se resolverá a favor de la Licencia de atribución exclusivamente en cuanto a lo relacionado con el uso de los datos de GeoNames.

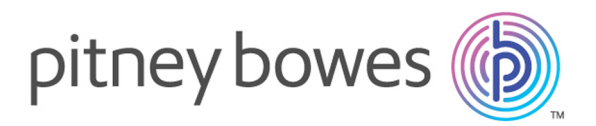

3001 Summer Street Stamford CT 06926-0700 USA

www.pitneybowes.com

© 2019 Pitney Bowes Software Inc. All rights reserved